# **App Guide** eCarUp

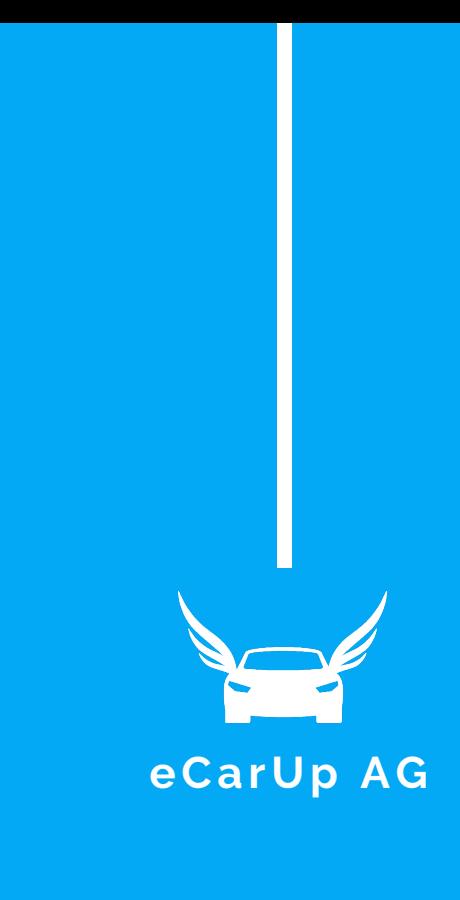

### Lade die eCarUp App

Lade die eCarUp App auf dein Handy und erstelle einen Account.

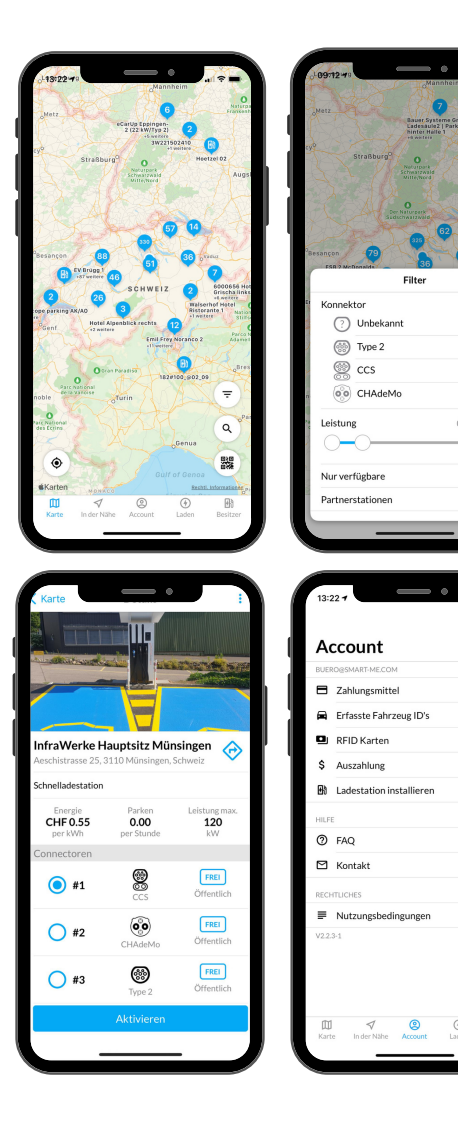

## Suche

Suche auf der Karte oder unter "In der Nähe" freie Ladestationen. Du kannst links unter "Karte" auch den "Filter" antippen und anhand von Konnektoren, Leistung und Partnerstationen filtern.

#### Lade

 $\bullet$ 

 $0.0 - 31.7$  kV

 $\overline{\mathbb{C}}$ 

Tippe die gewünschte Ladestation an um deren Standort, maximale Leistung und Preise zu erfahren. Schalte eine Ladestation frei, indem du auf die Schaltfläche "aktivieren" tippst und anschliessend die gewünschte Dauer eingibst.

Um eine Ladestation ohne App freizuschalten, kannst du auch alternativ einen RFID- oder NFC-Tag mit deinem Account verknüpfen. Die Anleitung hierzu findest du im [Wiki](https://ecarupwiki.smart-me.com/sonstige-funktionen/rfid-nfc-tags)[.](https://ecarupwiki.smart-me.com/) Das funktioniert allerdings nur mit RFID-fähigen Ladestationen.

#### Bezahle

Hinterlege für die Bezahlung unter "Account" deine Kreditkarte. Du erhältst direkt nach der Ladung eine Quittung.

Hier gehts zur App Jetzt herunterladen!

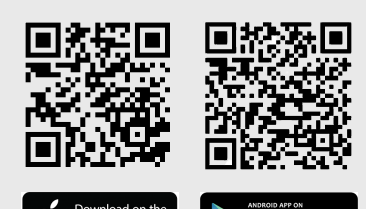

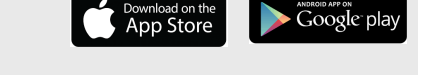